# **Redmine - Defect #29694 Some buttons in wiki toolbar are hidden in responsive layout**

2018-09-30 11:13 - Go MAEDA

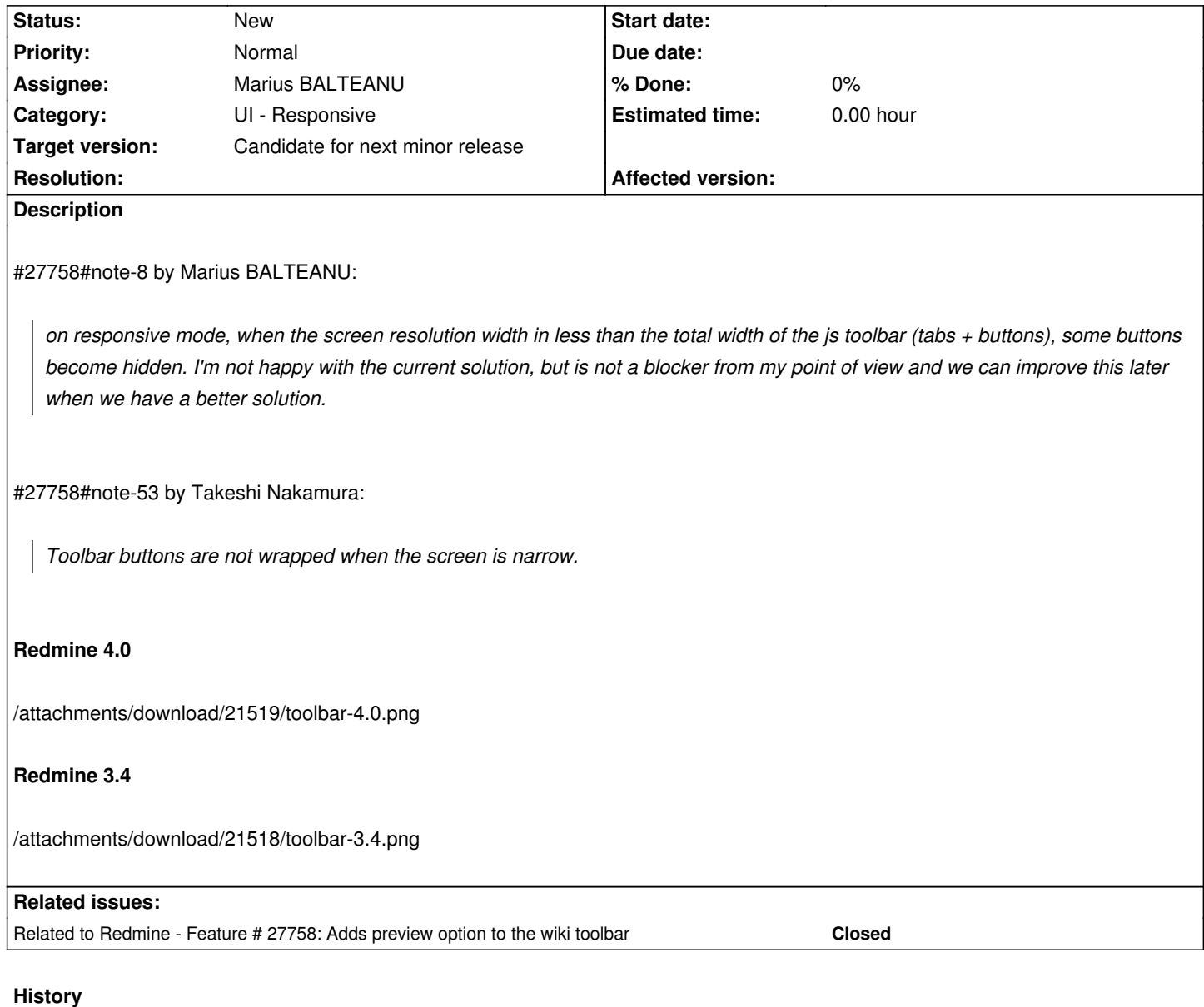

### **#1 - 2018-09-30 11:13 - Go MAEDA**

*- Related to Feature #27758: Adds preview option to the wiki toolbar added*

## **#2 - 2018-12-30 08:49 - Marius BALTEANU**

*- Assignee set to Marius BALTEANU*

## **#3 - 2020-01-31 09:07 - Takenori TAKAKI**

*- File scrollable-css.patch added*

*- File scrollable-css.gif added*

*- File move-left-right-buttons.patch added*

*- File move-left-right-buttons.png added*

I made two patterns of patches to make wiki-toolbar scrollable. Attach the patches with the screenshot.

(1) scrollable-css.patch

Add scroll setting with css to wiki-toolbar.

scrollable-css.gif

(2) move-left-right-buttons.patch

Add buttons to move the wiki-toolbar left and right like the setting screen.

move-left-right-buttons.png

#### **#4 - 2020-02-17 15:03 - Go MAEDA**

*- File slack-popup-menu.png added*

It may be one of the solutions to reduce buttons by implementing a context menu like Slack. In Slack, the menu is displayed when you select text. We can remove some buttons from the current toolbar with the popup menu.

slack-popup-menu.png

### **#5 - 2020-02-17 17:25 - Bernhard Rohloff**

*- File github\_small.png added*

*- File github\_wide.png added*

Github also has an interesting solution for this issue. They simply put their toolbar under the tab if there's not enough space left next to it.

On wide screens the toolbar is next to the tabs. github\_wide.png

On narrow screens it moves under the tabs in the input field area. github\_small.png

#### **Files**

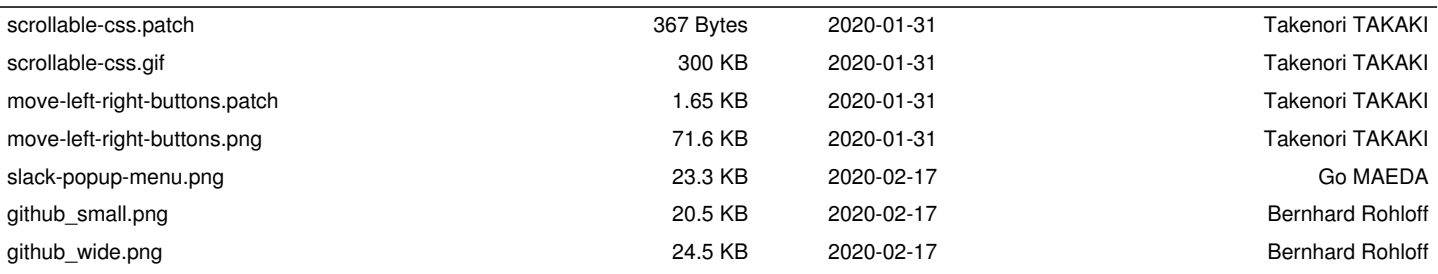